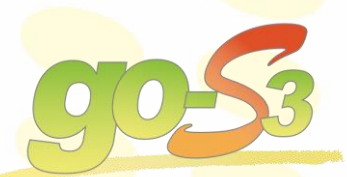

# **ASCHU ECCO-Soft**

#### ● @ Datel → Ansehen 2 Controlling → Inventar → Arbeitsschutz 2 Produktion → Instandhaltung B Dokumente → Kataloge → Mitarbeiter → Werkzeuge B System D Fenster → Hilfe  $37.2$ Attribute | View | Versionen | Flussplan | Historie | Notizen | Spalten zur Gruppierung hierher zieher E Index  $\nabla$  Be.  $\nabla$  Tatigket D  $\nabla \left| \frac{1}{n} \right|$ Gefährdungsbeurteilung GB\_00774  $\overline{\mathcal{R}}$ Betriet  $\hat{\mathbf{z}}$ Werk Bereich Gefährdungsfaktor - 2 GB\_00081 EB Zweistoff-Verdüsung einsetzen, einstellen und Kontrole  $\bullet$  ABC  $\boxed{\cdot}$ - Monomere Dulmen ä + Zuschneiden von Profilen auf der Kapp- und Pendelhubsäge Neu erzeugen GB\_00967 AT Teilanlage ś Anlage Bau  $\begin{array}{|c|c|} \hline \textbf{-} & \textbf{0188, 1094} \end{array}$ Vaschraum  $\lceil \cdot \rceil$ Waschanlage GB\_00148 F&F Zugabe von Zuschlagsstoffen über Schleuse in den Reaktor 国今科科 Katalog 10 Ort (Detailbeschreibung)  $HRI$ Typ GB\_00777 VCEC ZTEC-MEC-WER Umgang mit wassermischbaren Kühlschmierstoffe Waschraum 2 Werkzeuge  $6$ a Reporting VCEC ZTEC-MEC-WER Umgang mit nichtwassermischbaren Kühlschmierstoffen GB\_00776 Tätigkeit Ansehen Z TEC-MEC-WER Arbeiten mit der Band-/Bügelsäge Ŀ GB\_00775 VCEC ZTEC-MEC-WER Arbeiten mit der Biegevorrichtung  $\overline{\Omega}$ G GB\_00774 Tatigkeit ABC ZTEC-MEC-WERArbeiten mit der Band-/Bügelsäge Ÿ .<br>Sägen von Holz, Metall, Kunststoff usw. in geraden und geschweiften Schnitten<br>Einrichten der Maschine  $\frac{1}{2}$ GB\_00773 VCEC\_2 TEC-MEC-WER Arbeiten an elektrischen Scheren und Stanzer Gefahrstoff Wechseln des Endlossägeblattes GB\_00772 vcec Z TEC-MEC-WER Arbeiten an der Ständerbohrmaschine + x. Entfernen der Sägereste Neu erzeugen G GB\_00771 VCEC ZTEC-MEC-WER Arbeiten an der Metallkreissäge  $\frac{1}{2}$  $\mathcal{D}$ Vorhandene zuordnen GB\_00770 VCBC ZTEC-MEC-WER Arbeiten an der Fräsmaschine Eignung<br>Atemsch  $\hat{\theta}$ GB\_00769 VCEC. ZTEC-MEC-WER Arbeiten an der Drehmaschine hutz Gruppe 2 |-の面 Eignungskriterien<br>Sicherheitsanforderungen<br>normal (chemietypisch); GB\_00768 VCEC ZTEC-MEC-WER Arbeiten am Schleifstein GB\_00767 VCEC Z TEC-MEC-WER Arbeiten am AmboB Häufigkeit Dauer Selten  $2H$ GB\_00766 VCEC\_ ZTEC-MEC-ANL Wartungstätigkeiten(Fetten, Ölen, Schmieren) Gefahren für Mensch und Umwelt entar ( Tristandhaltung Projekte | Pendenzen | Materialvirtschaft | Kataloge | Schichtbuch | Schichtplanung | Schichtplanung | Arbei VCEC ZTEC-MEC-ANL De- und Montagetätigkeiten an/von Anlas = cm Datel Q A GB\_00765  $\frac{1}{2}$  Inv GB\_00764 VCEC ZTEC-MECLichtbogenhandschweißer sionen | Notizen |<br>| E  $97.$ te Link-Attribute View Vers<br>B C D **x** Spalten zur Gruppierung hierher zieh  $\sqrt{2}$ Betriebsanweisung von 1168  $\rightarrow$   $\rightarrow$ 4 4 7 11.05.2017 Allgemein Drs<br>ellung B- 29 und B- 30 (EC- Fa  $0106F$ Querverweise ausblenden **CR** Dimethylgly 05.45.4  $\frac{1}{\sqrt{2}}$ Gefährdungsfaktoren  $\overline{\mathcal{R}}$  I CW 021 Fisen 3/3 9004-54-0. 5 LCK 327 Wasserhärte 1/3 90003-39-8,... ă Gruppieren nach: Risio 21 **A** Kaliumhydrogennhthalat 877-24-7 Abbeizfluid 872-50-4 川村  $\diamondsuit$ Kat V Gefährdungsbezeichnung V Mačnahme ♦ **Ottokraftstoffe** 2-18-00588 **dBA \$ 0 0 6 % % 3 % % %** TOR Unifieet Ultra HS 10W40 84605-29-8 ◈◇  $\Diamond \triangle$ LCK 320 Eisen 1/2  $77-92-9, 900$  $\triangleright$   $\wedge$   $\bigoplus$  gering (2) ◈  $\triangle$ LCK 529 Kupfer 2/2  $77 - 92 - 9$ **ALCK 342 Nitrit 1/2**  $77 - 92 - 9$ Sägeband auße<br>Werkstück sich Gefährliche Körperströme **B** LCK 341 Nitrit 1/2  $77 - 92 - 9$ Sägeband auße<br>Werkstück sich  $\odot$ Hautbelastung  $77 - 92 - 9$ Citronensäure 17952 n auswechsein I<br>ske mit AX-Filter A Magnesiumchlorid-Hexahydrat 7701-18-6 O .<br>Vidoze  $\vee$   $\bigodot$  mittel (3) 2. LCW 021 Eisen 1/3  $7784 - 26 - 1, 7...$ eisen(II)-sulfat-Hexahvdrat 7783-85-9 A Diality NR27F \* \* 0 von 5  $\rightarrow$   $\rightarrow$ **A** Ammonium en(III)-sulfat-Dodecahydrat A Amm 7783-83-7 国事 chutz. i Eisen(II)-sulfat-Heptahydrat 7782-63-0 A Gasgemisch O2/N2  $7782 - 44 - 7, 7...$ chutz A Mobilgear OGL 461 7782-42-5, 6. irm, Atemschutz: Ate  $||$   $||$   $||$   $||$ 開き口回? Il Unternehmen > Bereich\_Tatigkeit Bezeich V UAS Bez. V UAS Sch **Maria All Betriebsanweisung\_Neu - Kopie.xlsx**<br>All Betriebsanweisung\_Neu - Kopie.xlsx<br>All Betriebsanweisung\_Neu - Kopie.xlsx Ŧ

44 4 2 von 2 > H

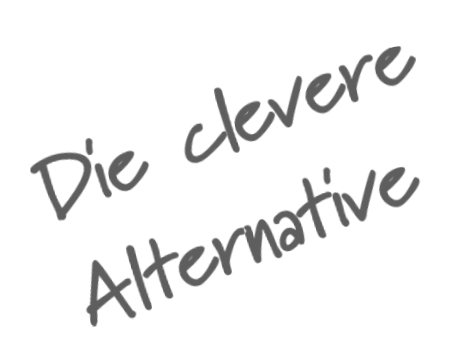

ECCO-Soft CMMS Arbeitsschutz

# **Gefährdungsbeurteilung…**

ECCO-Sof

**SCHI** 

Nach dem Arbeitsschutzgesetz (§§ 5 und 6) vom August 1996 hat der Arbeitgeber umfangreiche Beurteilungspflichten in Bezug auf Gesundheitsgefährdungen, die an den Arbeitsplätzen seiner Beschäftigten auftreten können, zu erfüllen. Das ECCO-**Soft** CMMS Arbeitsschutz Modul von der go-S3 unterstützt die Bearbeitung der Prozesse aus dem Bereich Arbeitsschutz durch die Möglichkeit umfangreiche Gefährdungsbeurteilungen unter der Einhaltung verschiedener Gesetze und Vorschriften wie z.B. aus der Arbeitsstättenverordnung (ArbStättV) und Betriebssicherheitsverordnung (BetrSichV) zu erfassen und zu verwalten.

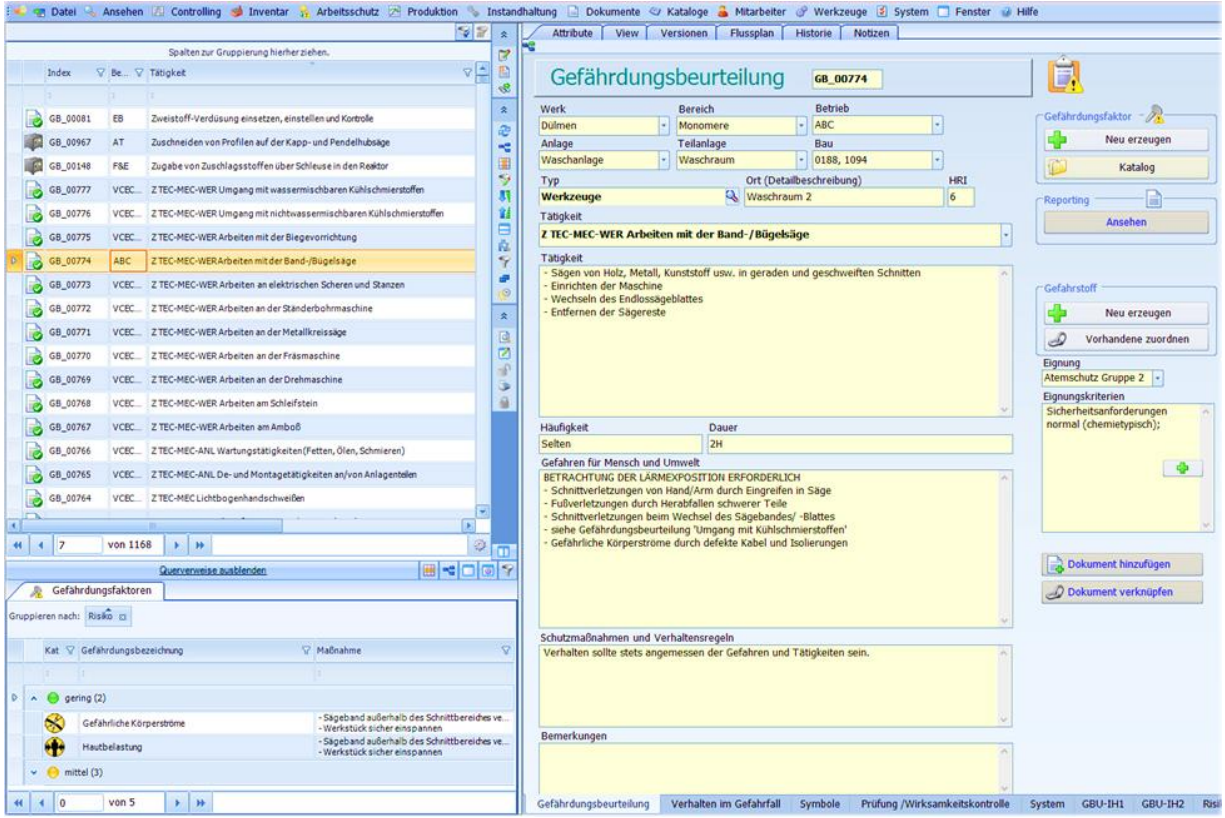

Für verschiedenste Bereiche, Tätigkeiten und Arbeitsplätze können Gefährdungsbeurteilungen im System abgebildet werden. In diesen finden sich alle arbeitsschutz-relevanten Informationen wieder, mit deren Hilfe eine vollumfassende und lückenlose Dokumentation erstellt werden kann.

# **Gefährdungsbeurteilung…**

ECCO-Sof

Zu den hier erfassten Daten gehören nicht nur die Informationen auf welche Bereiche oder Arbeitsplätze die Gefährdungsbeurteilung zutrifft, sondern auch wer diese betreut und wer für die Auffrischung der Gefahrenschulungen Sorge zu tragen hat.

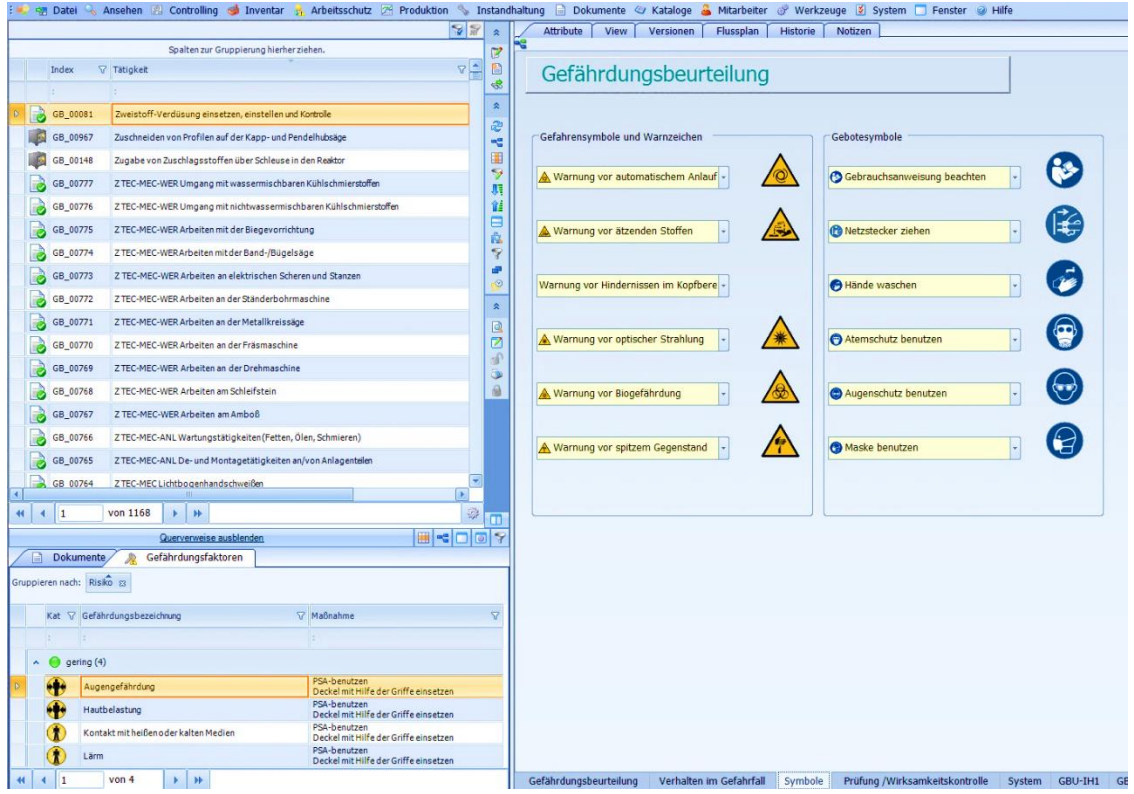

# **Vorgehensweise…**

Der Prozess zur Erfassung einer Gefährdungsbeurteilung und den dazugehörigen Präventivmaßnahmen erfolgt auf der Basis von drei systematischen Schritten:

- Das Erfassen aller anfallenden Gefahren
- **Die Risikoanalyse**
- Das Einleiten von Maßnahmen zur Minderung des Risikos

Bei der Bearbeitung von allen Schritten wird der Anwender hilfreich vom System geführt und durch umfangreiche katalogisierte Gefahren, Gegenmaßnahmen und bei der Einschätzung und Beurteilung von Risiken unterstützt.

#### **Erfassen aller anfallenden Gefahren…**

ECCO-Soft

**ASCHU** 

Über einen umfangreichen, im Standard enthaltenen, Katalog von Gefährdungsfaktoren haben Sie die Möglichkeit mit wenigen Klicks alle im Betrieb anfallenden Gefahren (z. B. mechanische Gefährdungen, elektrische Gefährdungen usw.) Ihrer Gefährdungsbeurteilung zuzuordnen. Über katalogisierte H- und P-Sätze können Gefahren und Sicherheitshinweise genutzt werden um die Gefahr zu konkretisieren.

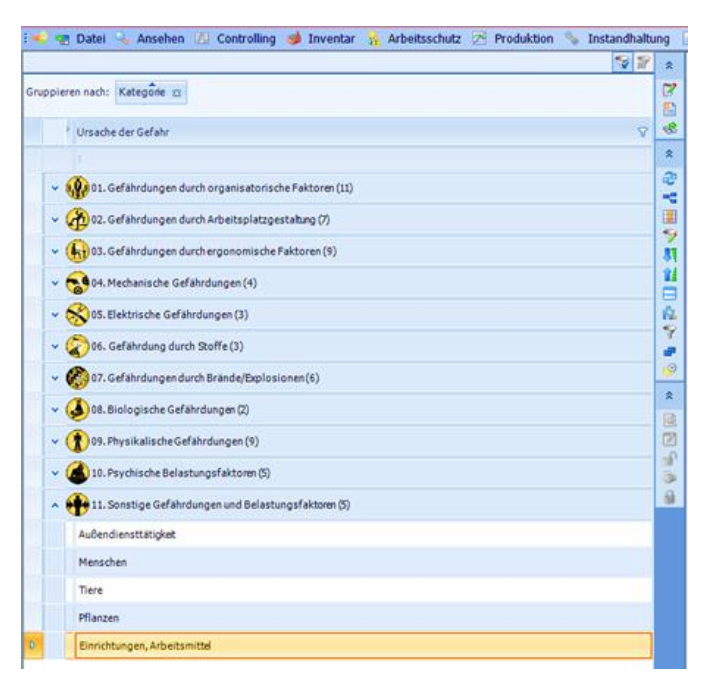

#### **Doch mit der Zuordnung, und der Erfassung, ist es noch nicht getan…**

Über eine innovative Risikomatrix haben Sie die Möglichkeit, auf Grundlagen von Wahrscheinlichkeit und Ausmaß einer Gefahr, nach der Züricher Methode, das anfallende Risiko automatisch berechnen zu lassen. So besteht bei der Betrachtung einer Beurteilung die Möglichkeit auf den ersten Blick Prioritäten zu setzen und Schutzmaßnahmen festzulegen.

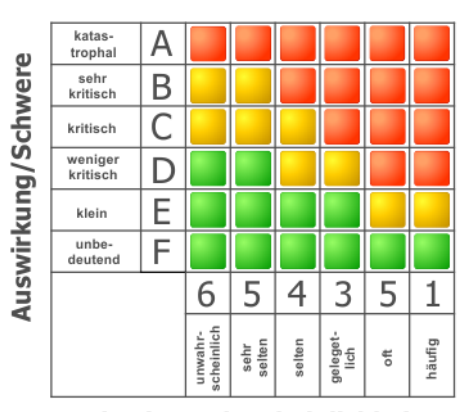

Eintrittswahrscheinlichkeit

#### **Risikobewertung/Risikoanalyse…**

ECCO-Sof

**SCHI** 

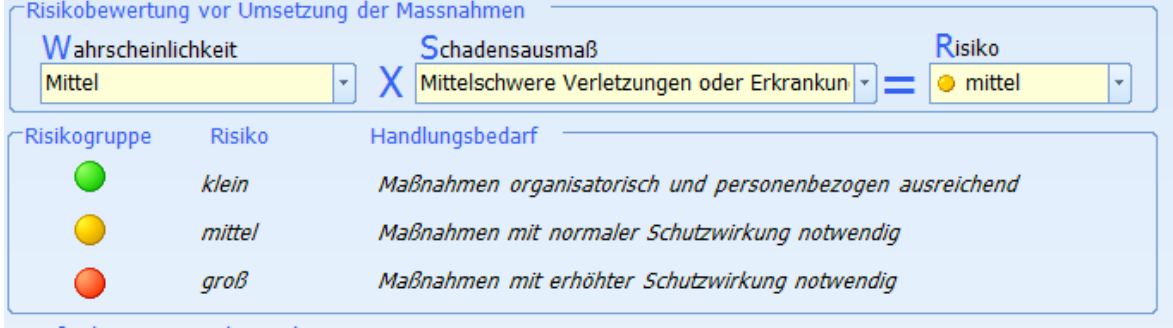

# **Einleiten von Maßnahmen zur Minderung des Risikos…**

Doch da eine Erfassung und Analyse der anstehenden Gefahren für die korrekte Ausführung eines betrieblichen Arbeitsschutzes nicht ausreicht, bietet das ECCO-**Soft** CMMS Modul Arbeitsschutz die Möglichkeit aus einer Vielzahl an vordefinierten Gegenmaßnahmen genau die passende auszuwählen und eine erneute Risikoanalyse durchzuführen. Genau wie alle anderen Kataloge auch kann der Maßnahmenkatalog manuell erweitert und auf Ihre Bedürfnisse angepasst werden.

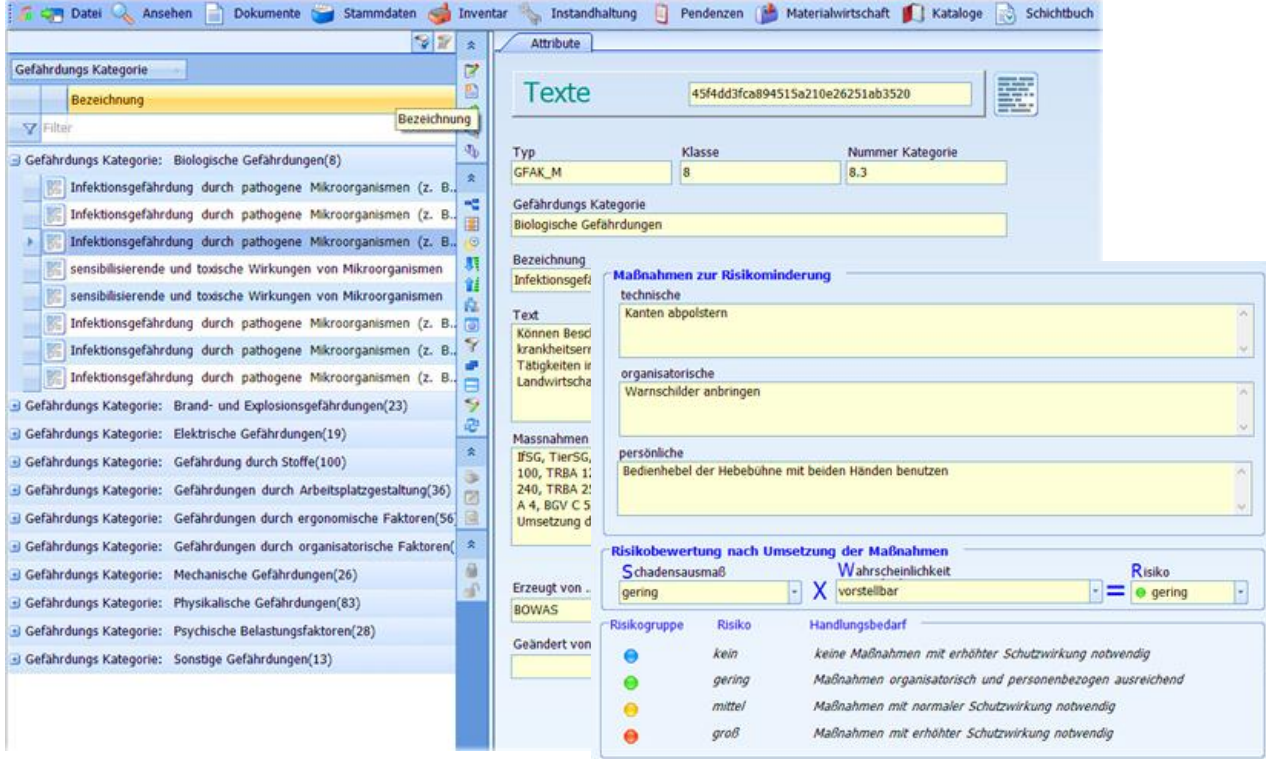

# **Gefahrstoffkataster…**

ECCO-Sof

Da in vielen Unternehmen mit diversen Gefahrstoffen, wie z.B. Chemikalien, Säuren, Laugen usw. gearbeitet wird, werden diese im Rahmen eines Gefahrstoffkatasters im System erfasst und verwaltet. Laut Gefahrstoff-Verordnung (GefStoffV) ist jeder Arbeitgeber verpflichtet, ein Verzeichnis aller im Unternehmen vorkommenden Gefahrstoffe zu führen. Dies gilt nicht für Gefahrstoffe, die im Hinblick auf ihre gefährlichen Eigenschaften und Menge keine Gefahr für die Beschäftigten darstellen. Das Verzeichnis muss mindestens folgende Angaben enthalten:

- Bezeichnung des Gefahrstoffes,
- Einstufung des Gefahrstoffes oder Angabe der gefährlichen Eigenschaften,
- Mengenbereiche des Gefahrstoffes im Betrieb,
- Arbeitsbereiche, in denen mit dem Gefahrstoff umgegangen wird.

Das Erfassen von Gefahrstoffen erfolgt auf der Grundlage nationaler wie auch internationaler und individueller Normbezeichnungen (CAS-, EG- Nummer).

Neben den allgemeinen Informationen zum Gefahrstoff, wie der Bezeichnung, den chemischen Eigenschaften usw., können auch hier Angaben zu den anfallenden Gefahren gemacht werden.

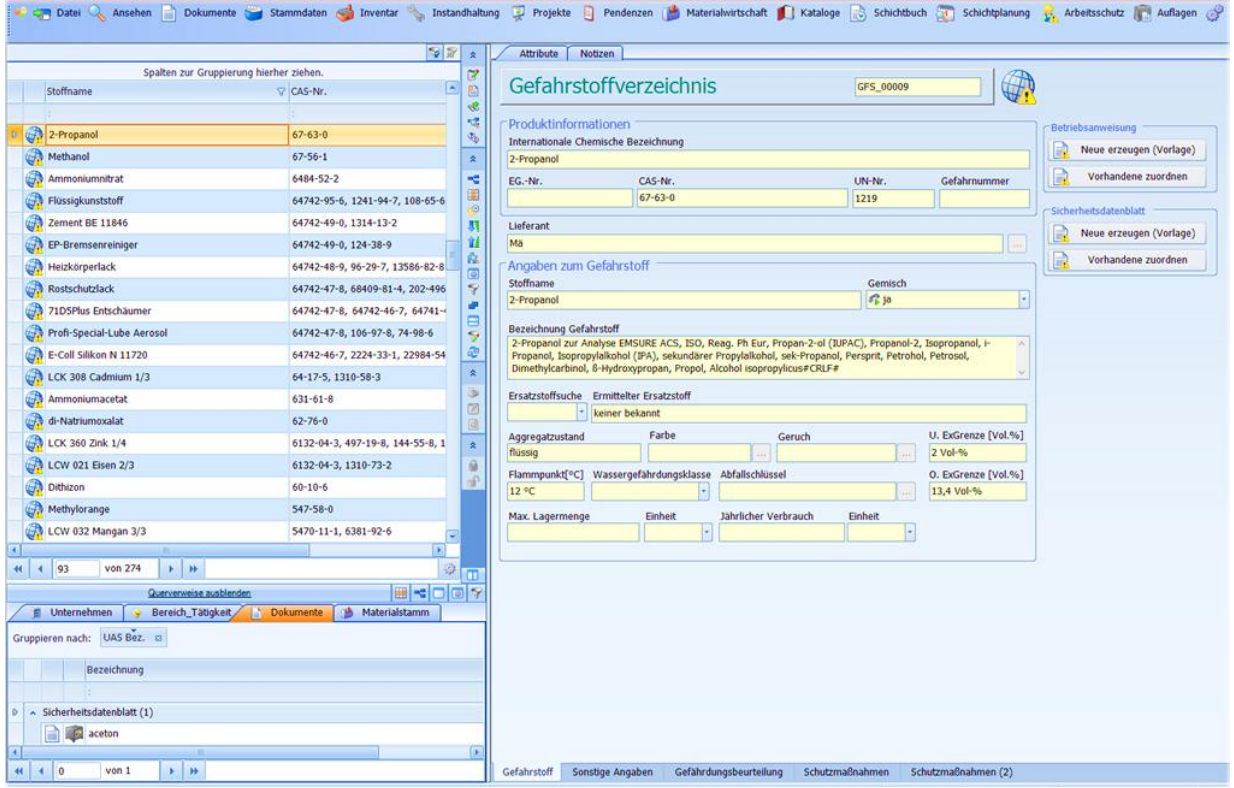

# **Gefahrstoffkataster…**

ECCO-Soft

**ASCHU** 

Auf Grundlage des global harmonisierten Systems zur Einstufung und Kennzeichnung von Chemikalien (kurz: GHS) können Gefahrstoffe im System eingestuft werden.

Das Modul hilft Ihnen maßgeblich bei der Einhaltung der in der Gefahrstoff-Verordnung festgelegten Kriterien der Dokumentation von Gefahrstoffen. Gefahrstoffe müssen so gelagert werden, dass sie die Sicherheit und Gesundheit der Beschäftigten nicht gefährden. Auch hier unterstützt Sie das ECCO-**Soft** CMMS Arbeitsschutz Modul bei der Einhaltung und Dokumentierung.

Über eine Visualisierung per bekannten Gefahrsymbolen können die Informationen leicht verfügbar gemacht werden.

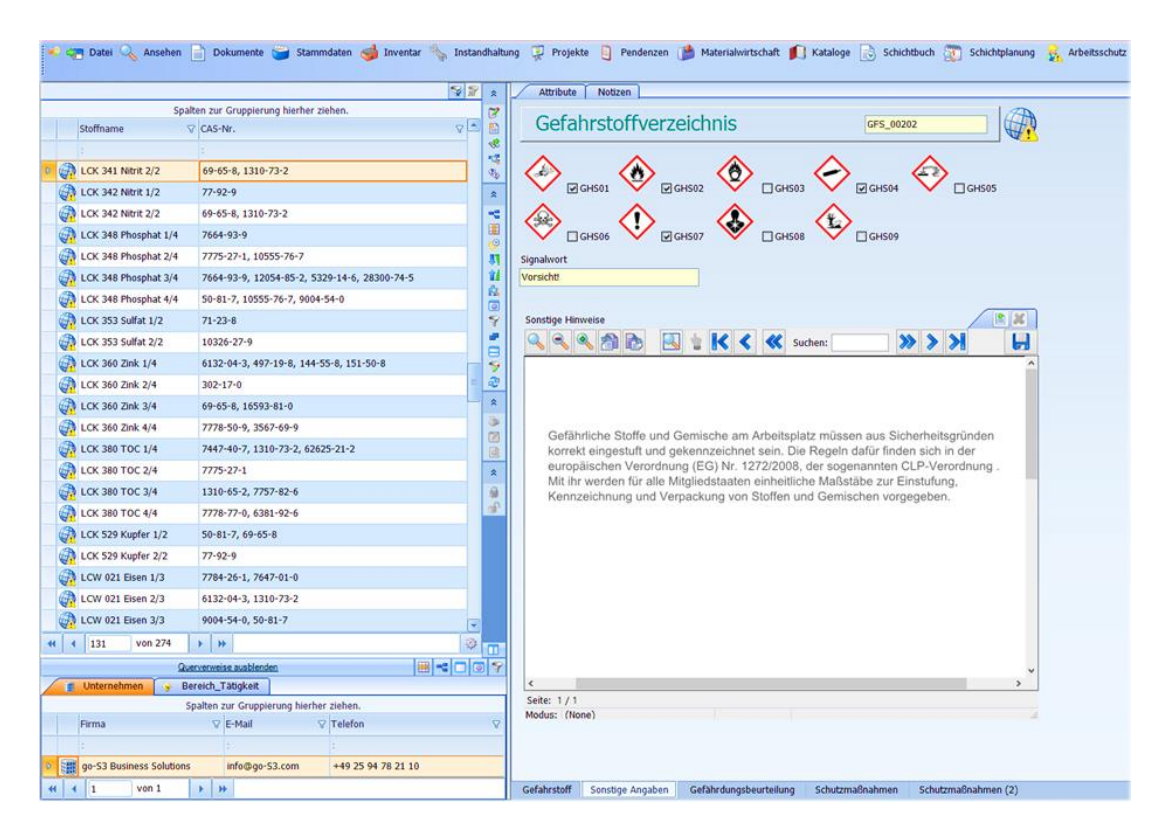

Weiterhin ist es möglich direkt eine Beziehung zwischen Gefahrstoff und Stammdaten der Hersteller /Lieferanten zu erstellen um eine maximale Transparenz zu gewährleisten.

#### **Dokumentationen…**

ECCO-Sof

Auf Grundlage des ECCO-**Soft** CMMS Reporting System können Arbeitsschutzrelevante Dokumentationen mit wenig Aufwand erzeugt werden. Die besten Beispiele hierfür ist sowohl die Betriebsanweisung für Tätigkeiten und Gruppen, als auch das Sicherheitsdatenblatt für gefährliche Stoffe. Die Betriebsanweisungen muss lt. §14 Abs. 1 GefStoffV (Gefahrstoffverordnung) schriftlich auf Grundlage einer Gefährdungsbeurteilung erzeugt und Mitarbeitern zu Verfügung gestellt werden.

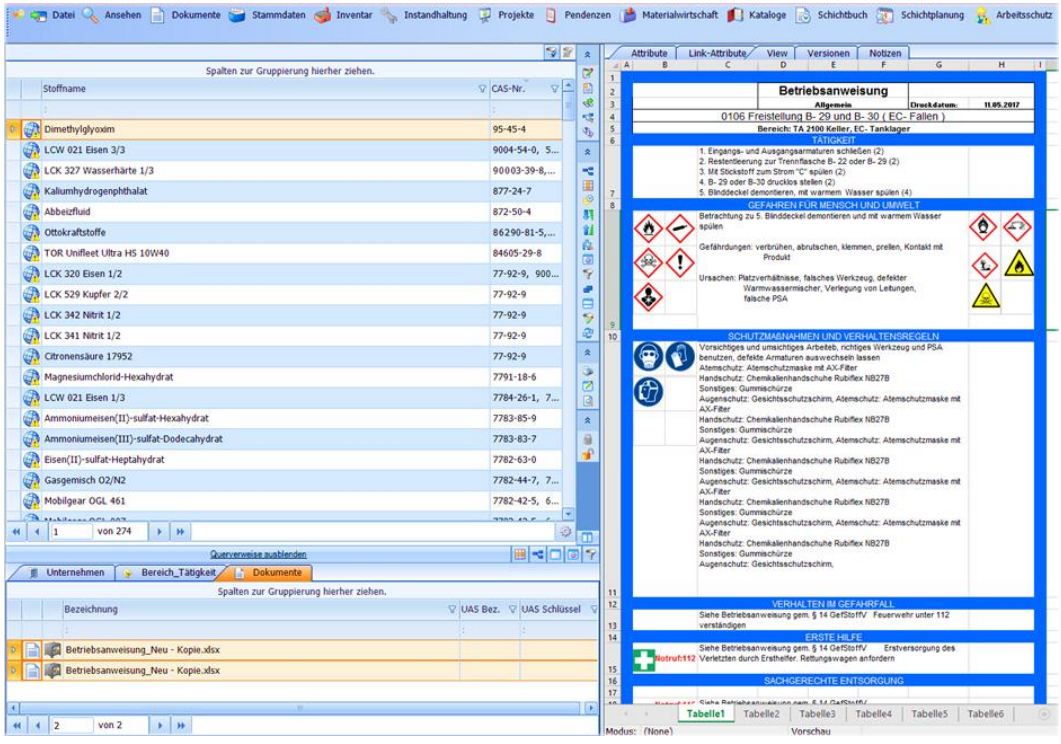

Durch das ECCO-**Soft** CMMS System kann ein Großteil dieser Aufgabe automatisiert abgearbeitet werden. Eine speziell für Sie angepasste Vorlage wird dann mit den hinterlegten Informationen aus Ihren Gefährdungsbeurteilungen gefüllt.

Damit kann z.B. das Verteilen der Betriebsanweisungen an die zuständigen Bereiche in geringer Zeit über das System geregelt werden. Die benötigten Zuordnungen werden im System hinterlegt. Jeder Mitarbeiter kann die ihn betreffenden Dokumentationen mit wenigen Klicks im System aufrufen. Bei wiederkehrenden Aktualisierungen der Gefährdungsbeurteilungen entfällt so die zeitintensive Pflege der Betriebsanweisungen.

# **Sicherheitsdatenblätter…**

ECCO-Soft

**ASCH** 

Auch bei der Erzeugung von Sicherheitsdatenblättern lt. §6 Abs. 1 GefStoffV, als Instrument zur Übermittlung sicherheitsbezogener Informationen über Stoffe und Gemische, werden Sie vom System unterstützt. Statt in manueller Einzelarbeit mühsam Informationen zusammenzutragen, kostet die Befolgung der DIN 52900:1983-02 (DIN-Sicherheitsdatenblatt für chemische Stoffe und Zubereitungen) mit Hilfe des ECCO-**Soft** CMMS Systems erheblich weniger Zeit.

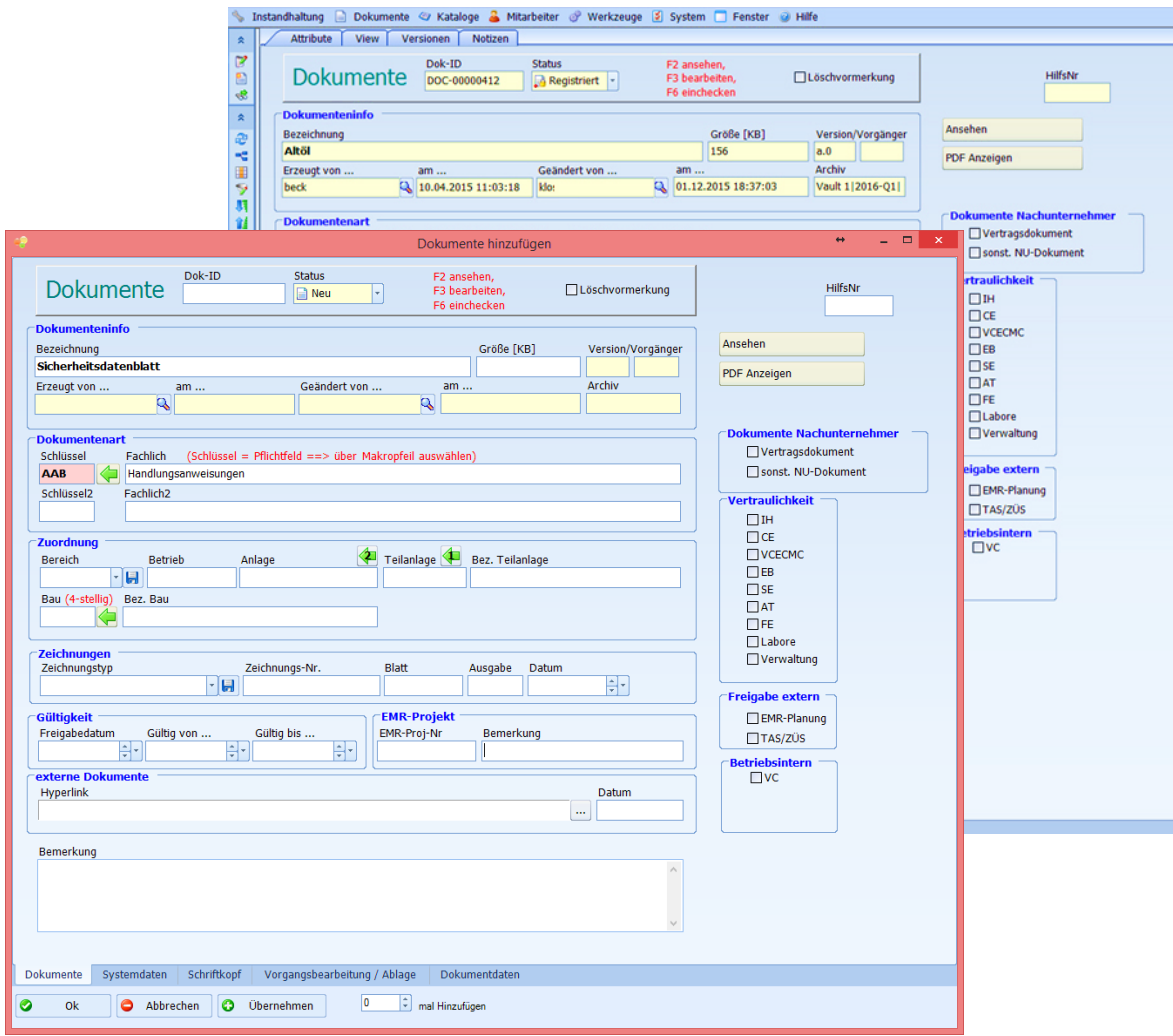

Durch eine bidirektionale Zuordnung von Sicherheitsdatenblättern und Gefahrstoffen wird eine komplette Transparenz für alle involvierten Personen und Unternehmen geschaffen.

#### **Schulungen/Unterweisungen…**

**ECCO-Soft** 

Zudem haben Sie die Möglichkeit Ihre Mitarbeiter mit Hilfe des ECCO-**Soft** CMMS Systems Schulungen und Unterweisungen gemäß den berufsgenossenschaftlichen Vorschriften, welche sich mit vielen Aspekten des Gesundheitsschutzes wie z.B. der Erste Hilfe bei Arbeitsunfällen und der Tätigkeit von Sicherheitsbeauftragten befassen zuzuordnen.

Gerade Mitarbeiter, die mit technischen Anlagen/Betriebsmittel oder mit gefährlichen Stoffen/Chemikalien arbeiten müssen an regelmäßigen Weiterbildungen teilnehmen. Sie können die verschiedenen Weiterbildungen Ihren Mitarbeitern oder Mitarbeitergruppen wie z.B. Techniker, Tagschichtarbeiter, Logistiker usw. zuweisen. Zudem können Sie die wiederkehrenden Maßnahmen zu jedem Thema im System einstellen wie z.B. der Sicherheitsbeauftragte soll jährlich über die neuen Sicherheitsvorkehrungen am Arbeitsplatz ausgebildet werden.

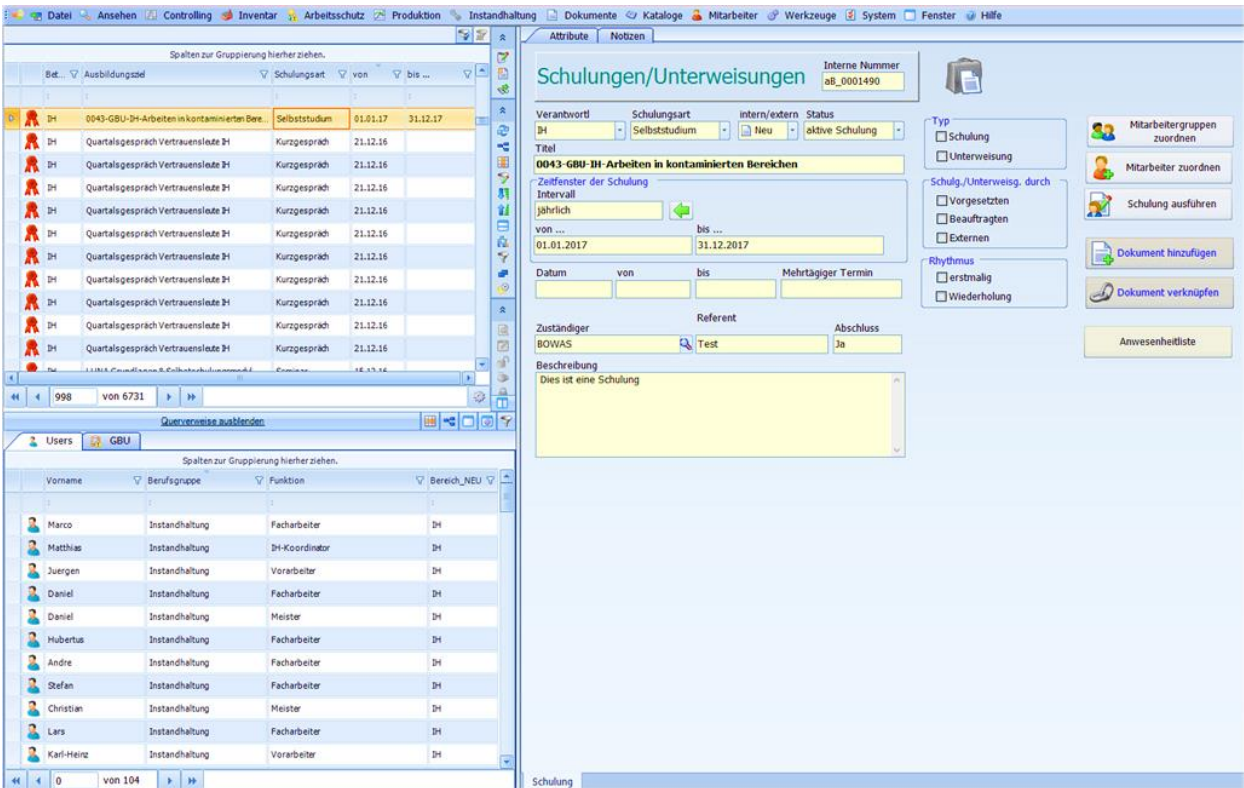

Durch die einfache Zuweisung, bietet Ihnen das System eine maximale Transparenz.

# **Unfälle/Berichte…**

ECCO-Soft

**ASCHU** 

Sollte es in Ihrem Unternehmen zu einem Arbeitsunfall gekommen sein, können Sie den Unfall des Mitarbeiters genauestens im System festhalten und protokollieren. Das System bietet Ihnen die Möglichkeit die wichtigsten Informationen über den Unfall einzutragen.

Der meldende Mitarbeiter kann das Datum, die Uhrzeit und den betroffenen Mitarbeiter direkt im System eintragen. Außerdem können Sie den genauen Unfallort, die Art der Verletzung und den genauen Unfallhergang protokollieren.

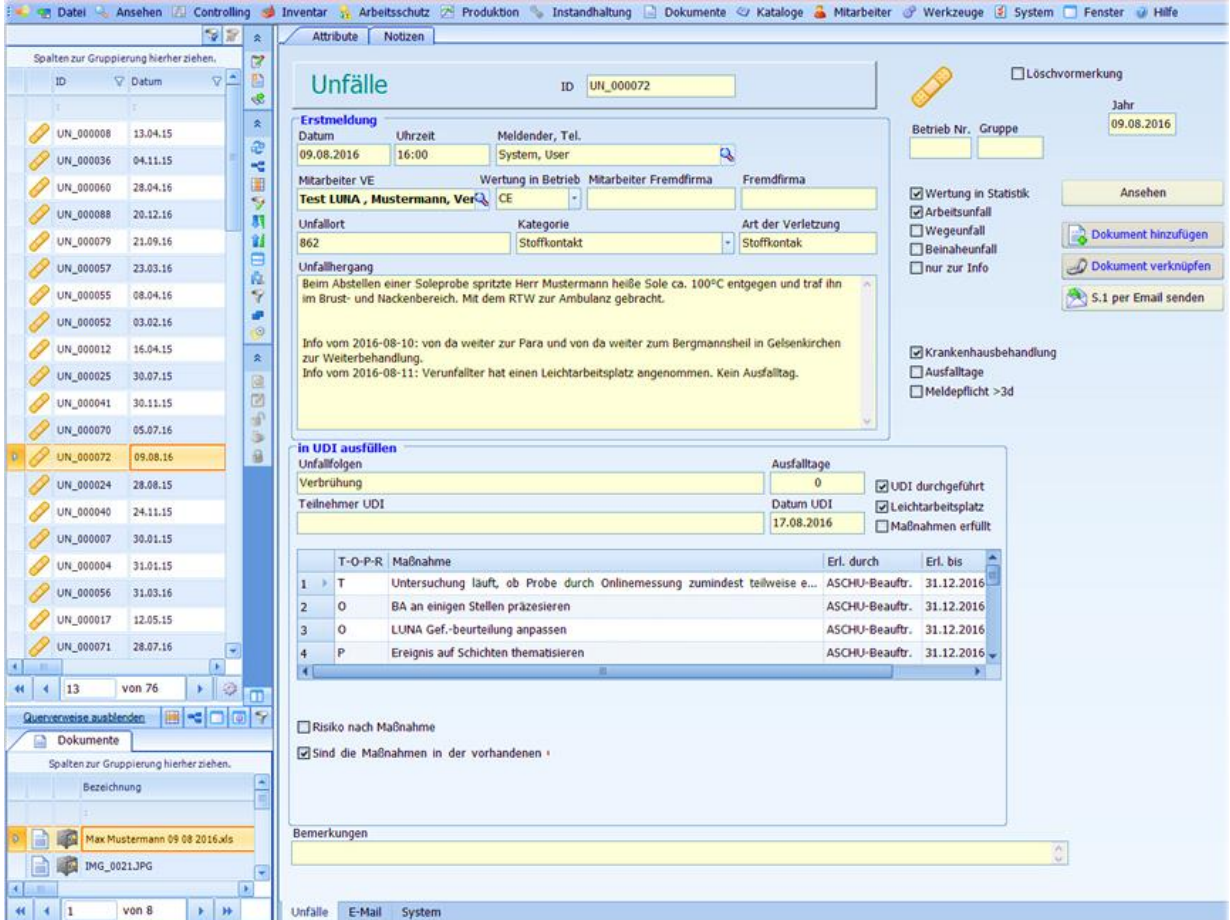

Durch die E-Mail Anbindung im System können Sie die Unfallmeldung und Dokumentation einfach und schnell an die zuständigen Mitarbeiter zur Bearbeitung senden.

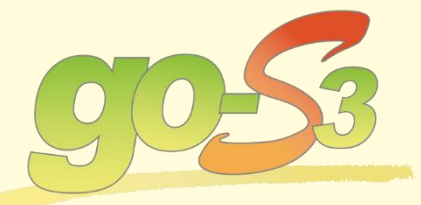

Ostdamm 125 b 48249 Dülmen

 $\bullet$  +49 (0) 2594-78 211-0  $\overline{4}$  +49 (0) 2594-78 211-22

fill info@go-S3.com <sup>t</sup> www.go-S3.com Das Gute bewahren-<br>das Bessere entwickeln!

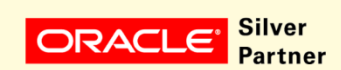

**Microsoft Partner** er Application Development